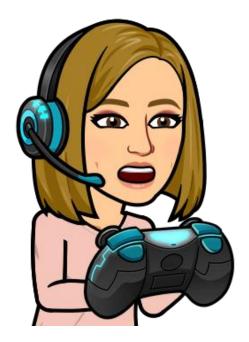

## Access Google Classroom With Your Xbox Or Your Playstation

## **Xbox and Playstation**

Classroom can be opened on Xbox and Playstation. There isn't an app that the students can add to their consoles. Instead, they are going to have to use the built-in browsers that come on the two devices. On Xbox, it is Microsoft Edge. On Playstation, it is the "www" browser. Your students will probably know how to find the browsers on their consoles, but if not, each one has a search function they can access on the home screen.

Once the browser has been opened:

- 1. Type in classroom.google.com in the URL bar.
- 2. A prompt for a Google account will appear.
- 3. Type in your School District Google Drive Email with password it doesn't end in google.com and that is ok!
- 4. The Classroom home screen will open up.

If students have a keyboard they can plug in, they will have a much easier time of navigation. Otherwise, they will have to use their controllers to click on the classroom tiles, open up assignments and type. I did a trial run on both consoles and was able to open assignments and interact with video and written instructions. I was also able to open attachments like Docs and Slides and type on them. It wasn't easy with a controller, but at least I could access the content. I will say, I have watched my son type faster with his controller than some kids can on a keyboard, so maybe I am worried about this for nothing!

As we all struggle with ways to meet the needs of our learners, I just thought it would be valuable to know that there are multiple options for students as they access your content.